## **講習会 お申し込み手順書**

**公益社団法人東京労働基準協会連合会で開催している講習会のお申込み手順です。**

**操作方法が判らない場合に、ご活用ください。**

## **1.講習会の選択**

**メニューの「各種講習会のご案内・申込」から「各講習会ご案内」または「講習会スケジュール」から ご希望の講習会をお選びください。複数講習会をご希望の場合でも、どれか1つをまずご選択ください。**

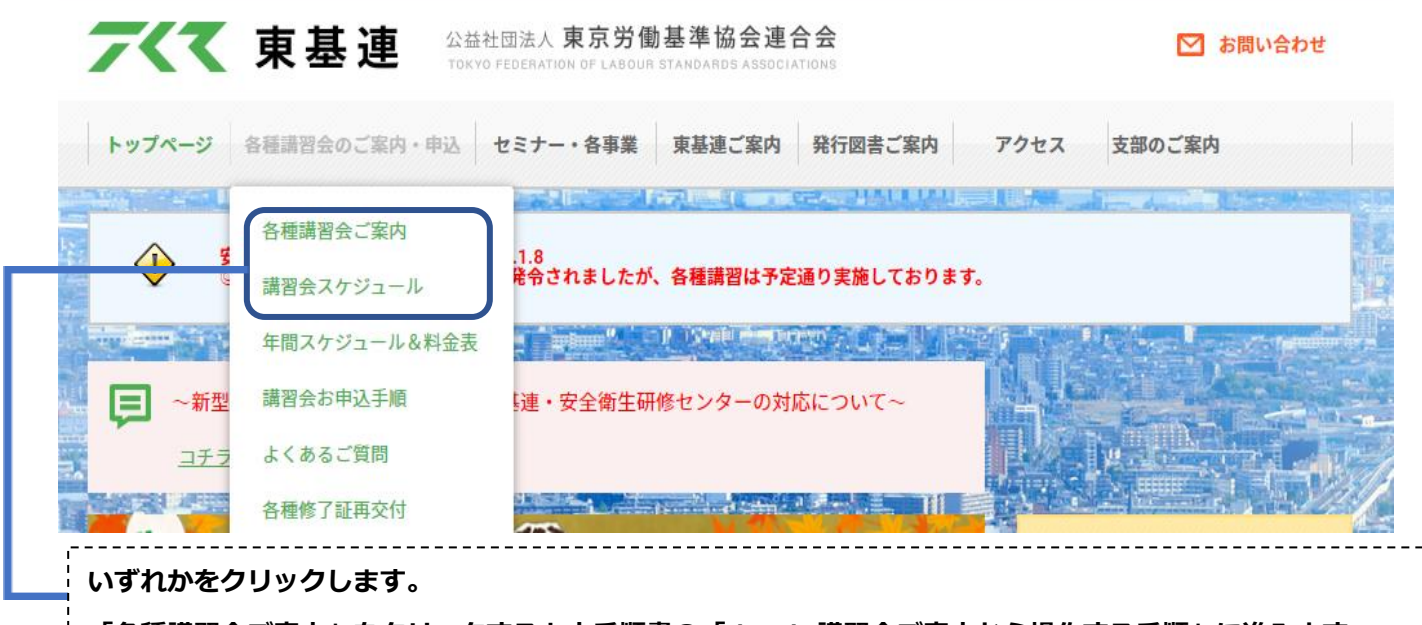

**「各種講習会ご案内」をクリックすると本手順書の「1.1 講習会ご案内から操作する手順」に進みます。 「講習会スケジュール」をクリックすると本手順書の「1.2 講習会スケジュールから操作する手順」に進み ます。**

# **1.1 講習会ご案内から操作する手順**

トップページ 各種講習会のご案内・申込 セミナー・各事業 東基連ご案内 発行図書ご案内 支部のご案内 アクセス

各種講習会のご案内・申込み方法

公益社団法人東京労働基準協会連合会で開催している各種講習会です。 講習会名をクリックすると、各講習会のご案内が表示されます。 各種講習会の受講申込み方法は本ページの下段に表示しております。

### 各種講習会のご案内

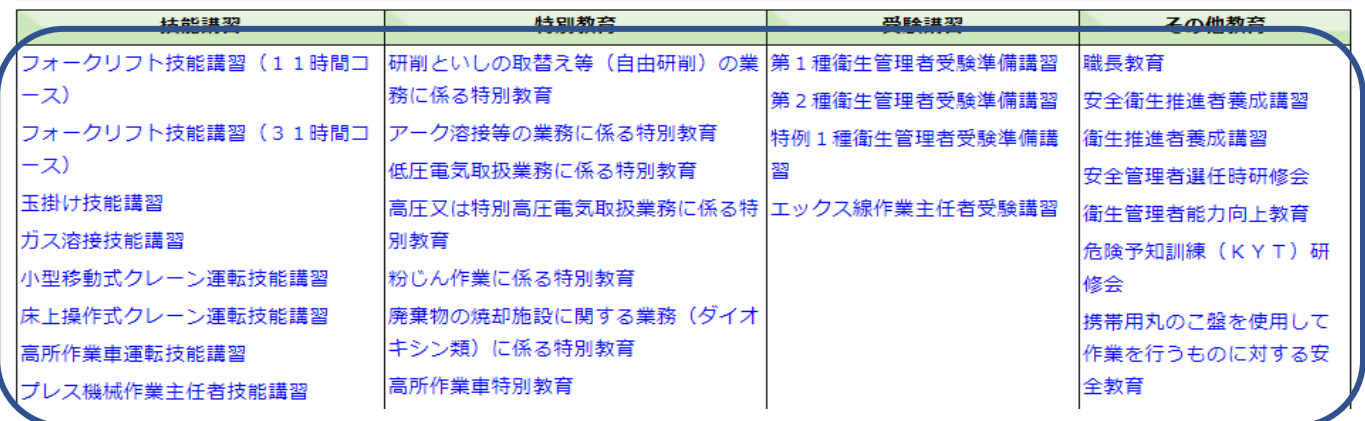

**お申し込みされる講習会をクリックします。**

酸素欠乏・硫化水素危険作業主任者技能講習のご案内 ~東京労働局長登録 衛第27号(登録満了日:2024年3月30日)~

公益社団法人東京労働基準協会連合会で開催している「酸素欠乏・硫化水素危険作業主任者技能講習」をお申込み頂く際に、以下の内容を ご確認のうえお申込みください。

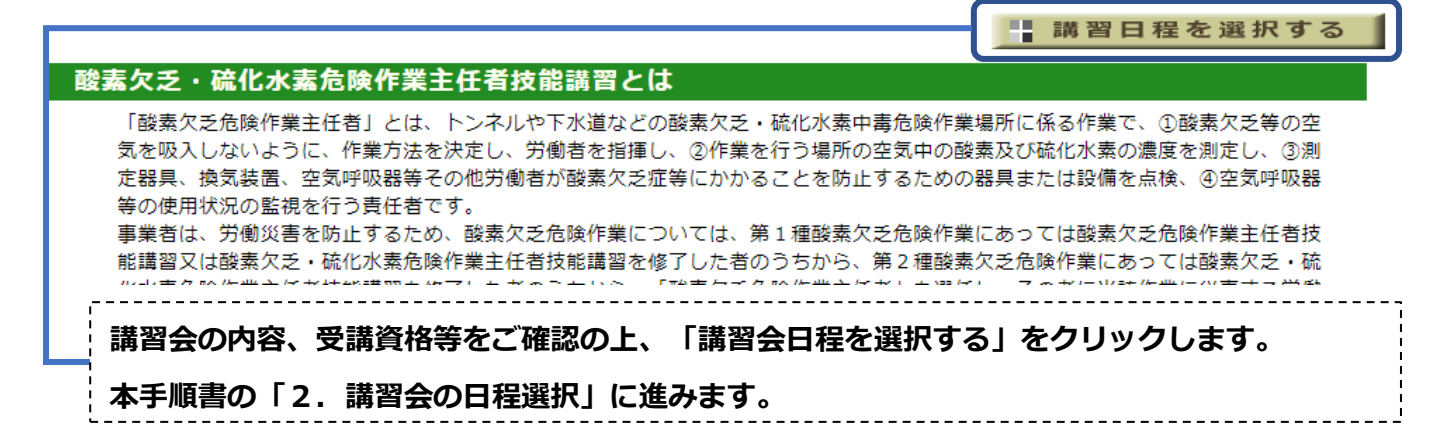

# **1.2 講習会スケジュールから操作する手順**

講習会スケジュール

公益社団法人東京労働基準協会連合会で開催しております、各種講習会の開催スケジュールです。 講習会をクリックすると、各講習会のご案内 が表示されます。講習会の内容、受講資格、開催日程、受講料、受付状況など詳細がご覧いただけます。 講習会のお申込み方法は、「インターネットによるお申込み」 「申込書利用によるお申込み〔銀行振込・現金書留・来所〕」 です。 |受付は通常、講習会開催の3力月前から満席になるまで行います。ただし「インターネットでのお申込み」は開催日の約20日前に締切りとな ります。

#### お申し込みは、各講習のご案内ページから行ってください。

★・・・別途、実技日程を設けています(一部講習会除く)。各講習会のご案内でご確認ください。

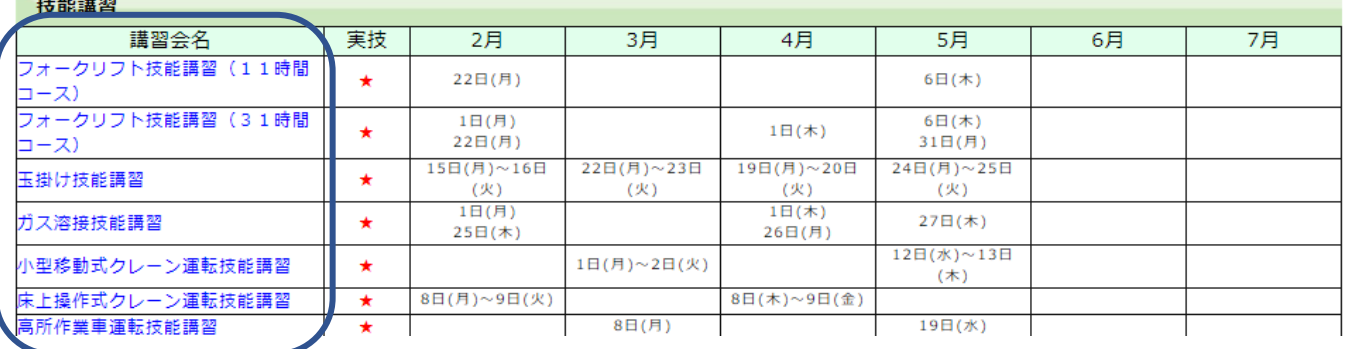

\_\_\_\_\_\_\_\_\_\_\_\_\_\_\_\_\_\_\_\_\_

**お申し込みされる講習会をクリックします。**

**本手順書の「2.講習会の日程選択」に進みます。**

# **2.講習会の日程選択**

**このページではご希望の開催日程を選択します。**

酸素欠乏・硫化水素危険作業主任者技能講習会 ご案内(日程選択)

講習会スケジュール

酸素欠乏 • 硫化水素危险作業主任者技能講習 講習会の開催日程です。 受講を希望される「日程」欄にある"詳細"をクリックすると、日時、会場、受講料等がご確認頂けます。 受講資格、日時、会場、受講料等を必ずご確認頂いた上でお申込ください。 お申込み頂く場合は「日程」欄の日付をクリックすると、引き続きお申込み方法の選択が行えます。

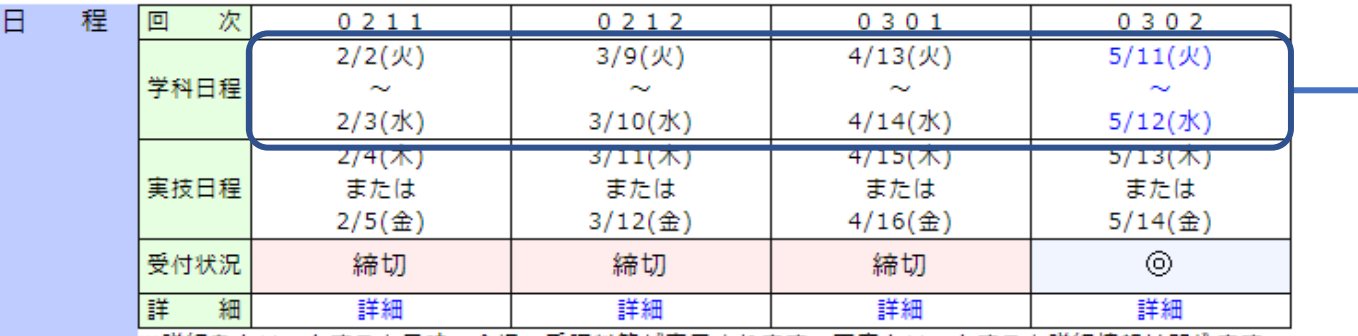

|※詳細をクリックすると日時、会場、受講料等が表示されます。再度クリックすると詳細情報は閉じます。

<u>| . . . ◎ . . . . . . . . いずれの方法でもお申込みが可能です。定員に余裕が有ります。 . . . . . . . . .</u>

### **お申し込みご希望の「学科日程」をクリックします。**

**本手順書の「3.お申し込み方法を選択」に進みます。**

**※日程が表示されていない場合:現在お申し込み可能な日程が無い状態です。**

**※学科日程が選択できない場合:締切になっている状態です。**

# **3.お申し込み方法を選択**

**「インターネットによるお申込み〔仮申込〕」、または「申込書利用によるお申込み」を選択してくだ さい。**

**ご案内(日程選択)ページで選択した日程の「受付状況」が"◎"の場合**

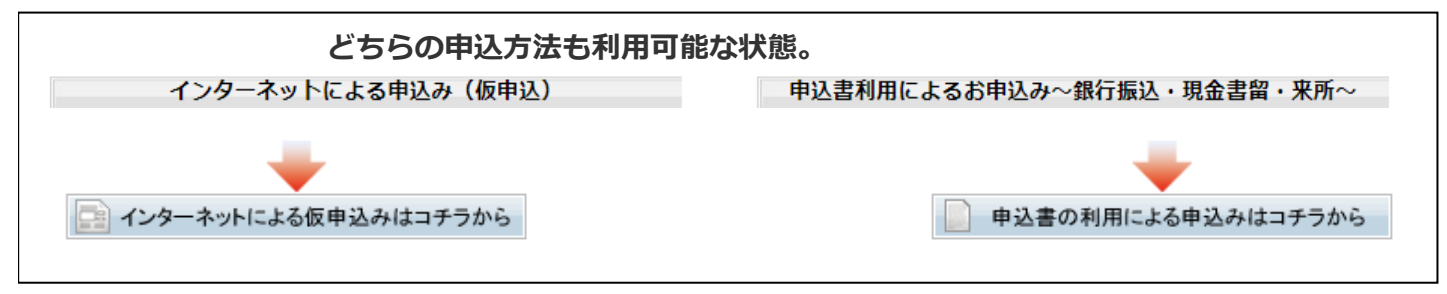

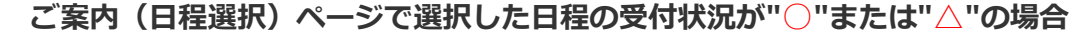

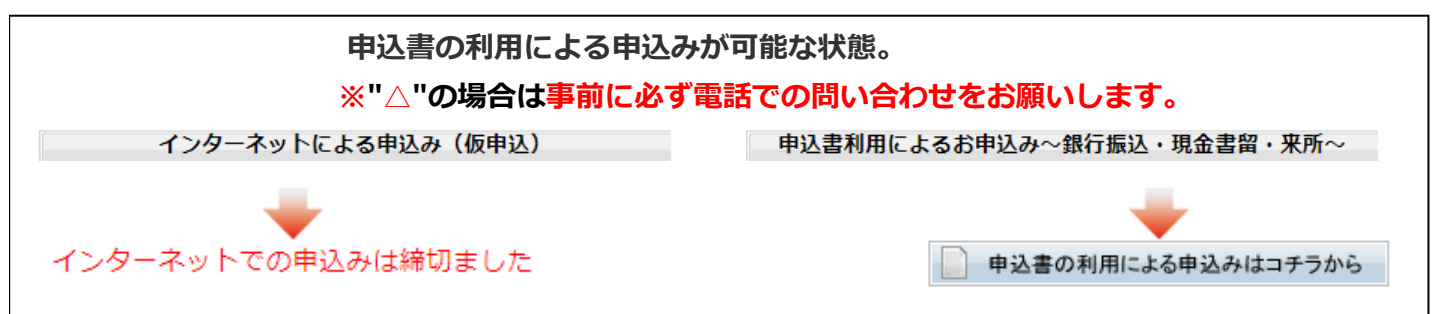

# **4.お申し込み方法 ①《インターネットによるお申込の場合》**

**[お申し込み方法の選択]ページの「インターネットによる仮申込みはコチラから」をクリックすると、 インターネットからお申し込みができます。**

**通常、講習会開催日の約20日前までインターネットのお申込みが可能ですが、満席近くなりますとこ ちらか らのお申込みが出来なくなる場合もあります。**

# **4.1 NETメンバーID、パスワードの有無を伺います。**

**初めてお申込みの場合&2回目以降のお申込みでNETメンバーIDをお持ちで無い場合**

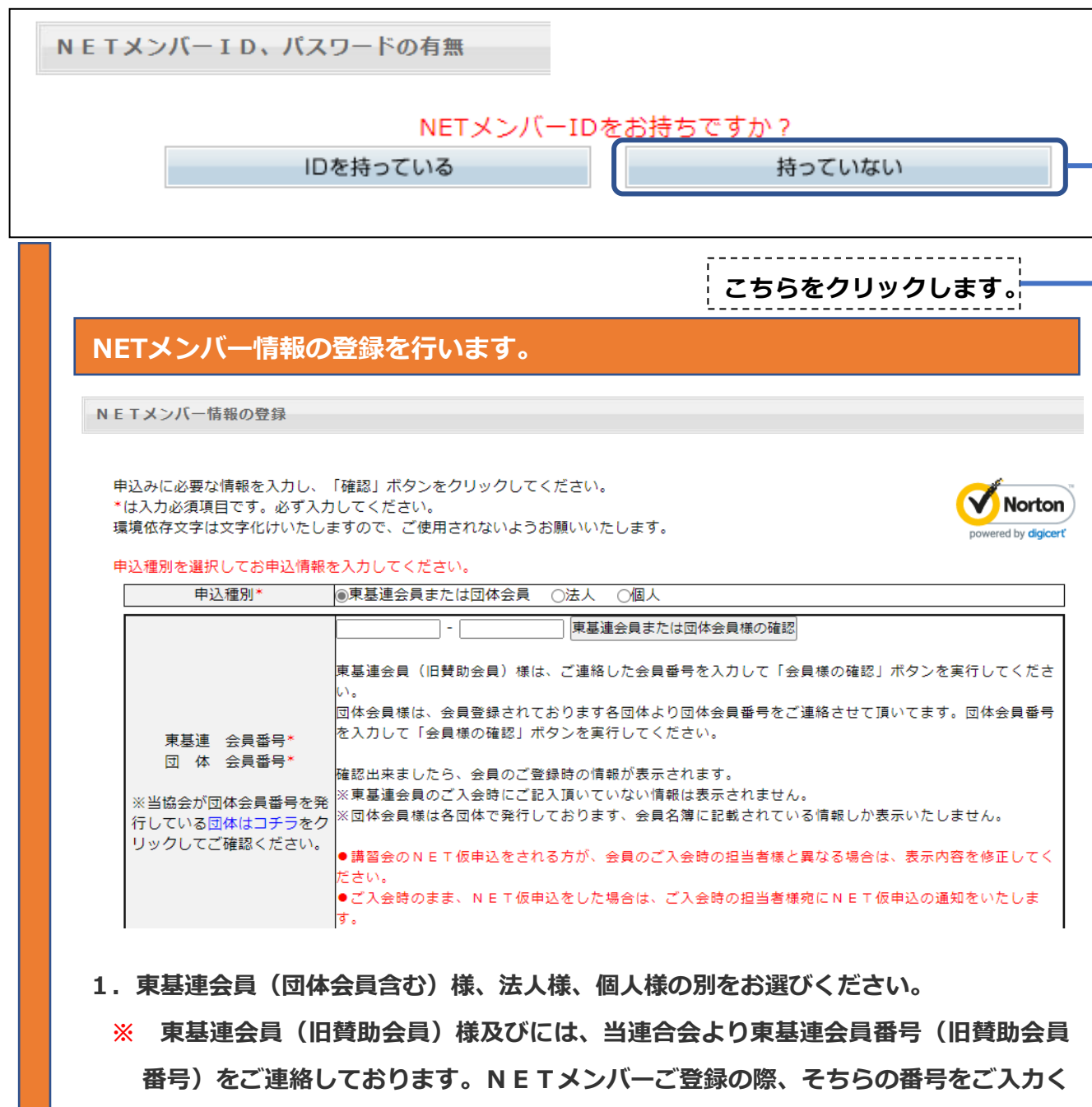

- **※ 団体会員様はご入会されている労働基準協会より、団体会員番号のご案内状を送付 させていただ いております。 NETメンバーご登録の際、そちらの番号をご入力く ださい。なお、不明な場合は、(03-5678-5556)まで、お問い合わせ願います。**
- **2.必要入力情報をご入力いただき、確認ボタンを押してください。**

**ださい。**

## **NETメンバー登録内容をご確認ください。**

NETメンバー情報の登録

申込みに必要な情報を入力し、「確認」ボタンをクリックしてください。 \*は入力必須項目です。必ず入力してください。 環境依存文字は文字化けいたしますので、ご使用されないようお願いいたします。

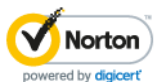

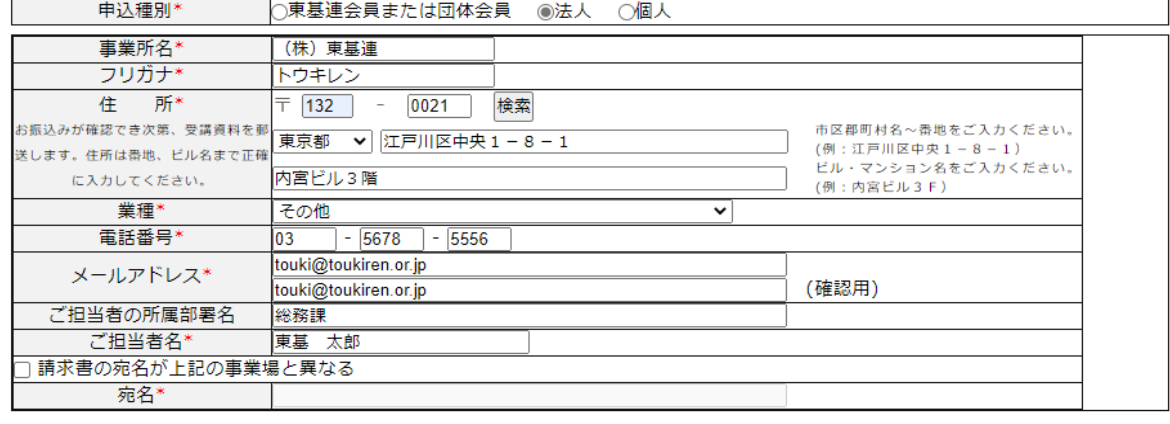

確認

## **よろしければ「確認」をクリックしてしてください。**

NETメンバー登録情報確認

NETメンバーへの登録が下記の内容で宜しければ、「次へ」ボタンをクリックしてください。

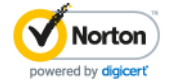

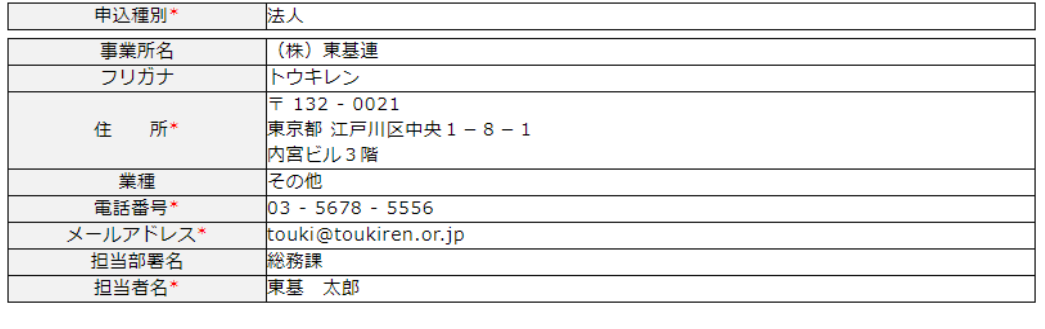

## **間違えがなければ「次へ」、訂正があれば「戻る」で入力をし直してください。**

戻る 次へ

## **NETメンバーに登録するか選択します。**

#### NETメンバーIDの発行

今後もインターネットからの申込みを行う場合は「NETメンバー登録して受講者情報の入力を行う」をクリックしてくださ  $\mathsf{U}\mathsf{V}_\bullet$ 

「NETメンバー登録して受講者情報の入力を行う」をクリックするとNETメンバーID·パスワードをメールにて送信致しま

す。 (【東基連】NETメンバーへのご登録、ありがとうございました)というタイトルのメールを送付致します。) 次回のお申込時からは、このメールに記載されているNETメンバーIDとパスワードでログインできます。

「NETメンバー登録しないで受講者情報の入力を行う」をクリックすると、NETメンバーID・パスワードは発行致しませ  $\overline{\mathcal{N}^{\circ}}$ 

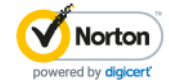

次回のお申込時にもお客様情報のご入力が必要になります。

どちらのボタンをクリックしても受講者情報入力ページが表示されますので、引き続き受講者情報の登録を行ってくださ  $U_{\alpha}$ 

**「NETメンバー登録して受講者情報の入力を行う」をクリックすると→**

**NETメンバーID、パスワード発行のお知らせページが表示されメール送信します。**

**!次回以降のお申込みに、NETメンバーID、パスワードにて、簡単にお申込みが出き ます。**

**続けて受講者情報の入力を行ってください。**

**「NETメンバーを登録しないで受講者情報の入力を行う」をクリックすると→**

**!ご登録いただいた情報は今回限りの使用とさせて頂き、次回以降のお申込みの際今回 と同様のご入力が必要となります。**

**続けて受講者情報の入力を行ってください。**

**「4.2.受講者情報の入力」に進みます。**

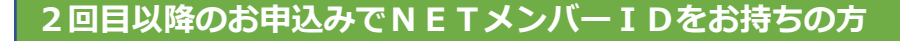

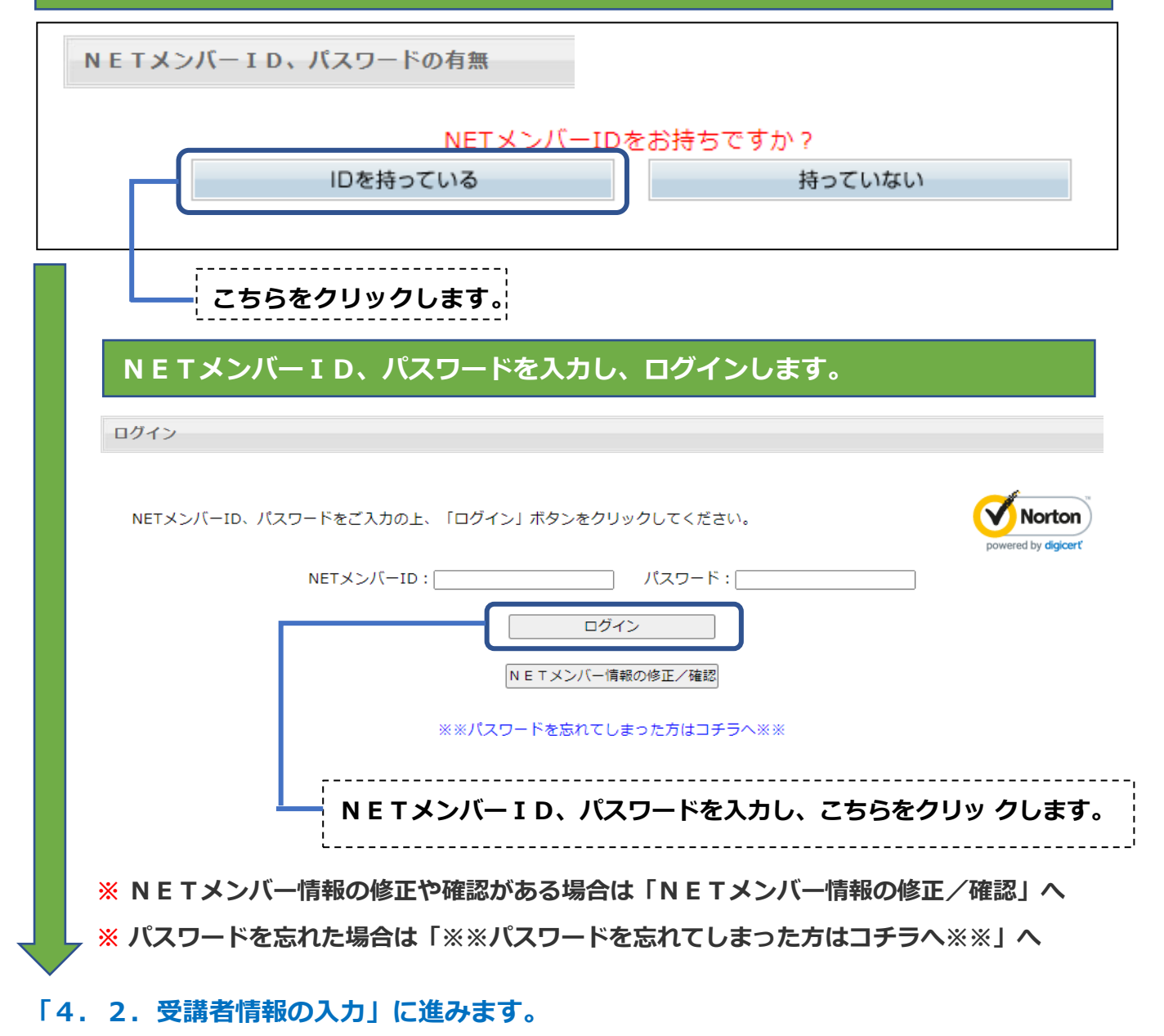

受講者情報入力

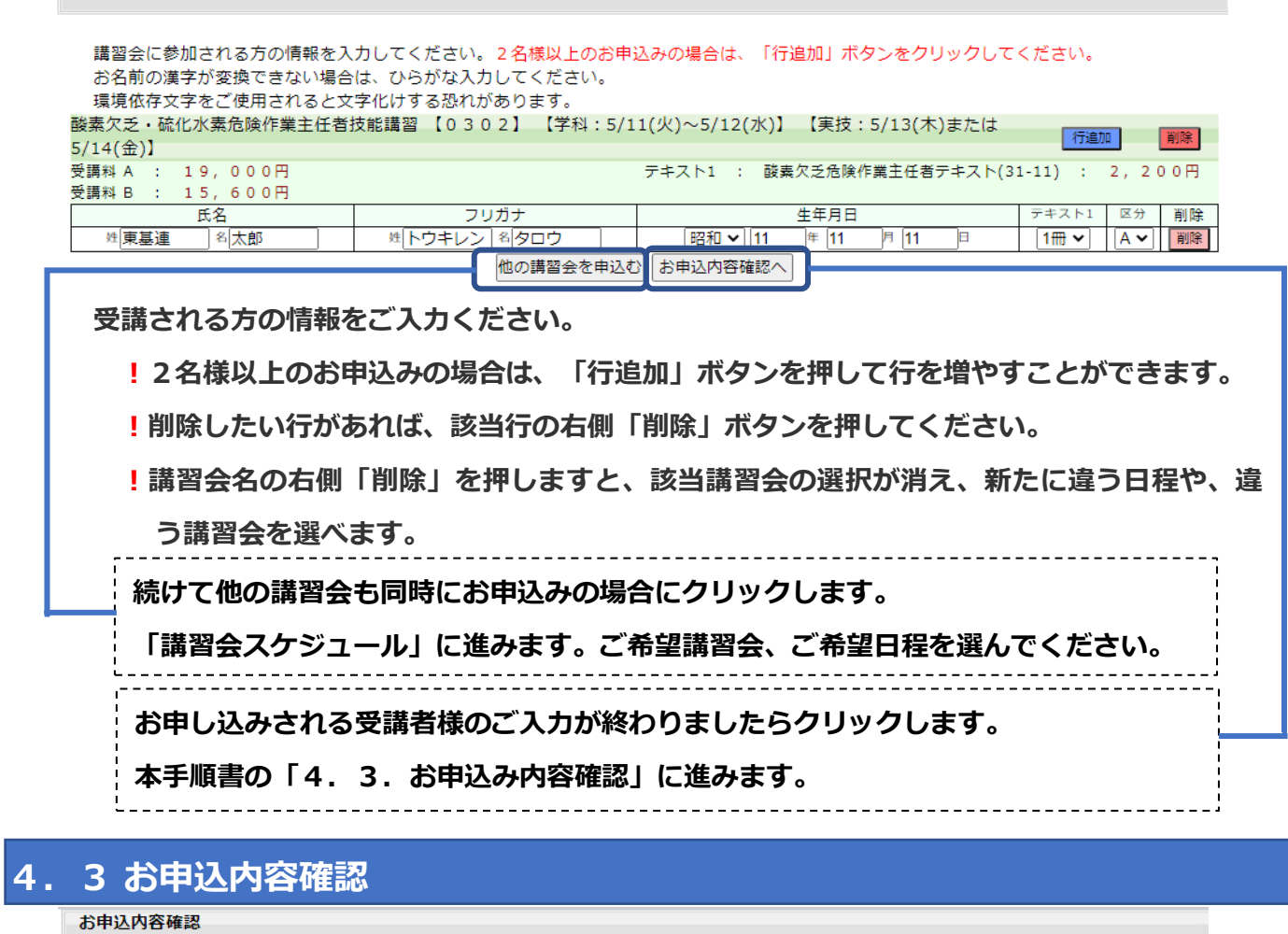

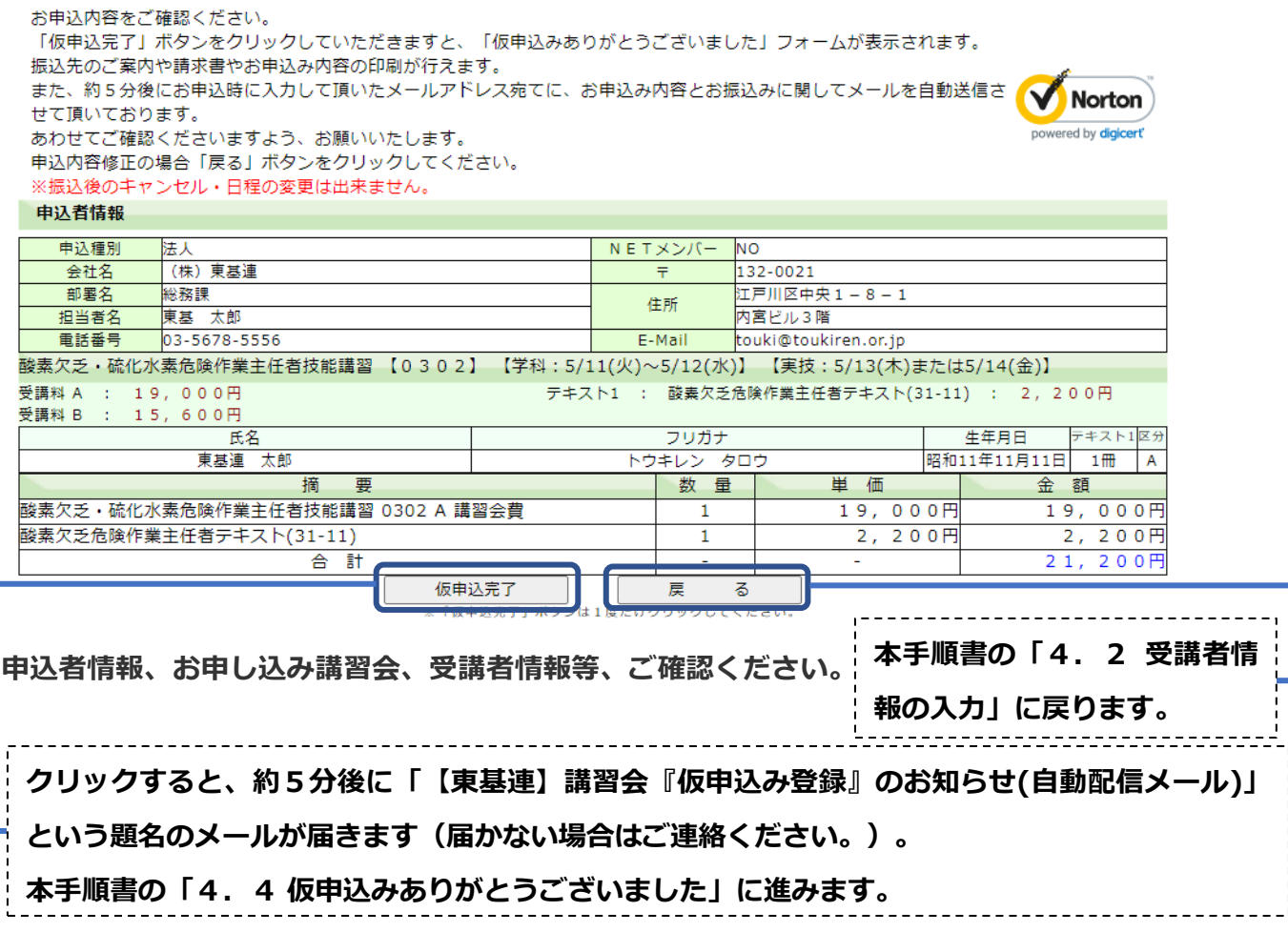

# **4.4 仮申込みありがとうございました**

仮申込みありがとうございました

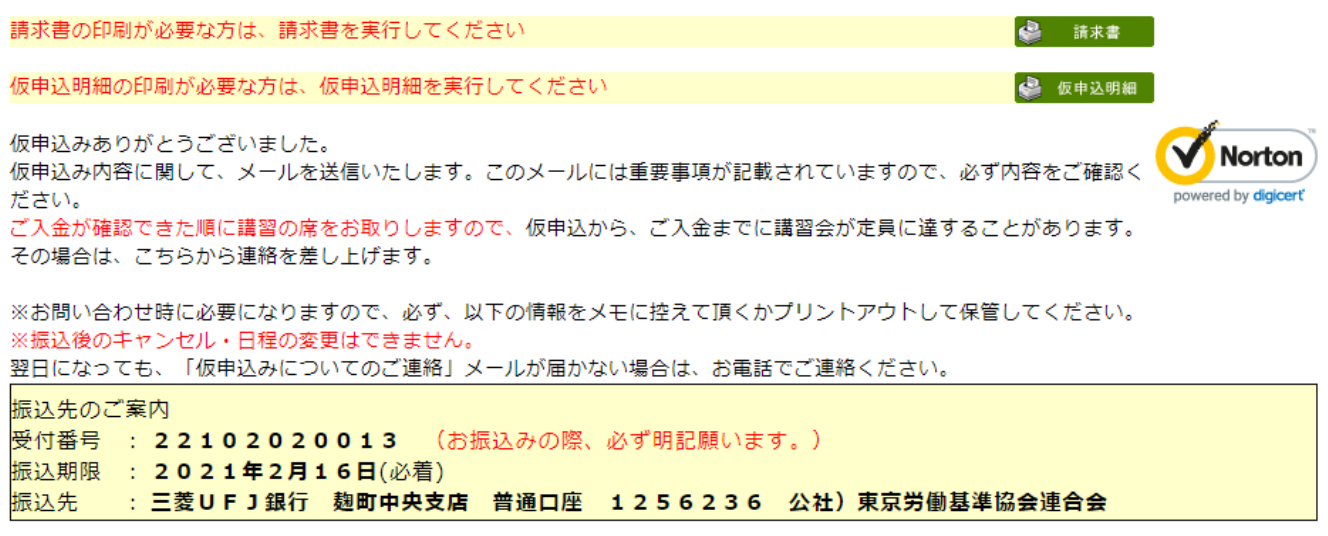

**請求書のご必要な方は「請求書」をクリックしてください。**

**今回のお申込みいただいた明細が「仮申込明細」に載っております。メールでも明細は届きま す が、こちらのプリントアウトをお勧めします。**

**振込先のご案内に記載されている振込期限までにお振込みください。 こちらでご入金を確認いたしましたら、受講書類を送付いたします。**

**!ご入金の順に席をお取りしています。**

**仮申込みからご入金の間に定員に達することが稀に発生いたします。その場合はご連絡を差し 上げ、日程のご変更等のお願いを申し上げることがありますので、よろしくお願いします。**

**!振込期限までにお振込みいただけない場合は、お申込みは無効となります。**

**以上で「インターネットによる仮申込み」の操作は完了です。**

**[お申込み方法の選択]ページの「申込書利用によるお申込みはコチラから」をクリックすると、申込 書を利用 したお申し込みができます。**

**"締切"になるまで、こちらからのお申込みは可能です。**

**申込書を印刷するか、入力フォームにて申込書の内容を入力して申込書を印刷する事ができます。**

## **申込書利用のお申し込み方法は銀行振込・現金書留・来所のいずれかです。**

## **銀行振込みによるお申し込み**

**① 受講料、テキスト代(※テキストに関しては当日の購入も可)を下記振込先へご入金ください。 三菱UFJ銀行麹町中央支店 普通口座 No.1256236 公社)東京労働基準協会連合会 ※麹町中央支店です。**

**!お振込みの際はご依頼名義の前に必ず申込書に記入される電話番号と同じ番号を市外局番か ら入れてください。 例:0356785556カブトウキレン**

- **② 申込書を印刷し、必要事項を記入して『銀行振込金受取書(明細書)』のコピーを銀行振込金 受取書貼付欄に貼ってください。**
	- **※『銀行振込金受取書(明細書)』が無い場合(ネットバンキング使用等の場合)は、申込書 に振込日・振込銀行名・支店名を明記してください。**
- **③ 返信用封筒(長形3号サイズ封筒に84円切手を貼付、返信先明記)をご用意ください。**
- **④ 上記②③を次の住所までご郵送ください。**
- **⑤ 当連合会到着後、約3営業日以内に受講に必要な受講書類を発送をいたします。**

## **現金書留によるお申し込み**

- **① 申込書を印刷し、必要事項を記入してください。**
- **② 受講料、テキスト代(※テキストに関しては当日の購入も可)をご用意ください。**
- **③ 返信用封筒(長形3号サイズ封筒に84円切手を貼付、返信先明記)をご用意ください。**
- **④ 上記①②③を全て一緒に現金書留の封筒にご封入の上、次の住所までご郵送してください。**
- **⑤ 当連合会到着後、約3営業日以内に受講に必要な受講書類を発送をいたします。**

## **来所によるお申し込み**

**※なるべく、銀行振込、現金書留をご利用願います。**

- **① 申込書を印刷し、必要事項を記入してください。**
- **② 受講料、テキスト代(※テキストに関しては当日の購入も可)をご用意ください。**
- **③ 上記①②をご用意の上、次の住所までお越しください。**

**!受付時間・・・土日祝祭日を除く平日9:00~12:00 13:00~16:30**

**④ 受講に必要な書類、テキスト(※在庫の関係でお渡し出来ない場合があります)を窓口でお 渡しします。**

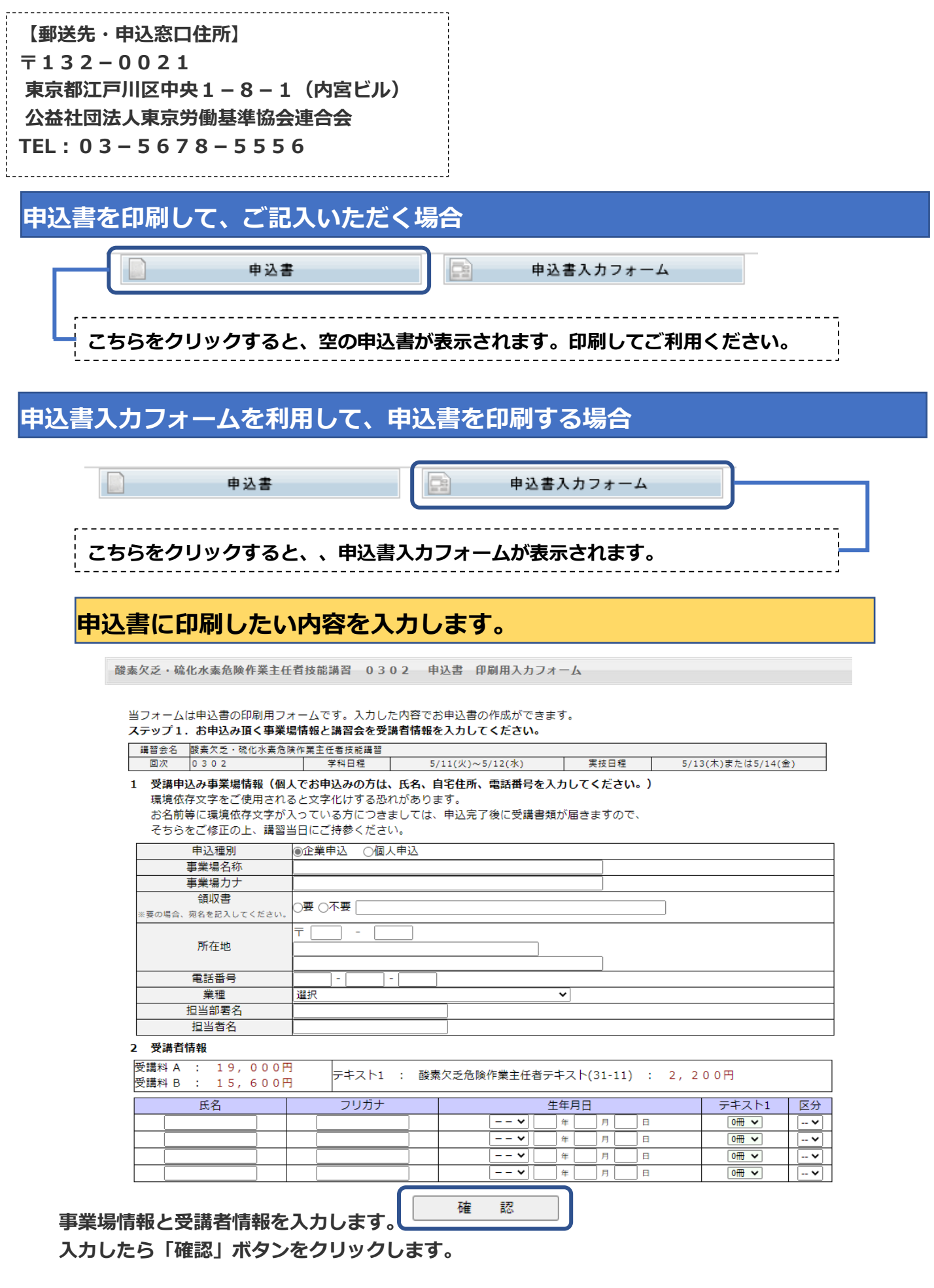

**確認したら「申込書印刷」ボタンをクリックします。**

**※ この機能は申込書に入力した内容を印刷する為の機能です。お申し込みを忘 れずにお願いします。**